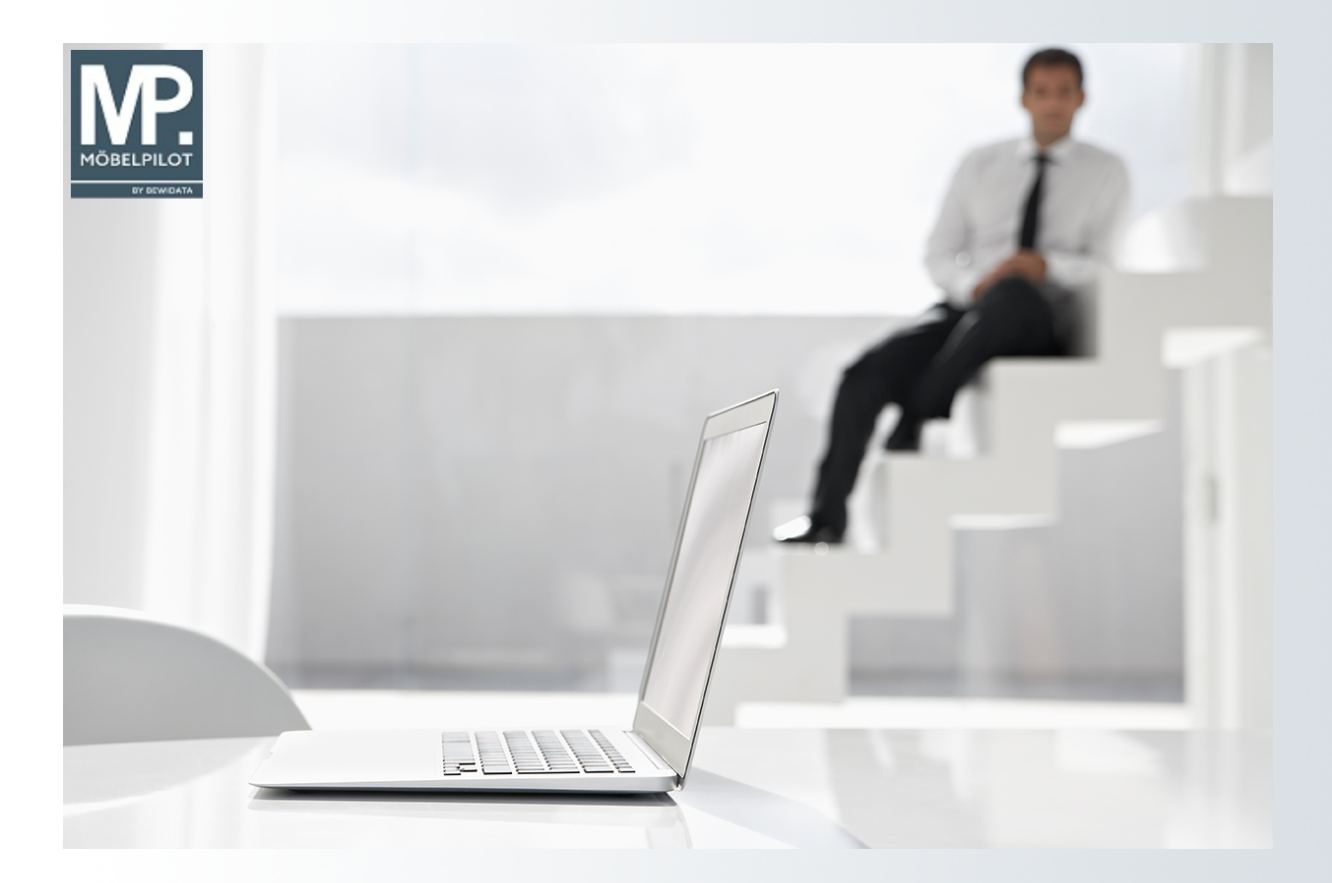

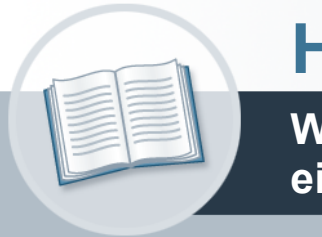

# **Handbuch**

**Wie erfasse ich für meine Bestellung eine abweichende Bestellanschrift?**

# <span id="page-1-0"></span>**Urheberrecht und Haftung**

Dieses Handbuch enthält urheberrechtlich geschützte Informationen. Ohne ausdrückliche schriftliche Genehmigung der *bewidata* Unternehmensberatung und EDV-Service GmbH, Isaac-Fulda-Allee 9, 55124 Mainz ist es nicht gestattet, das gesamte Handbuch oder Texte daraus zu reproduzieren, zu speichern oder in irgendeiner Form zu übertragen, zu vervielfältigen oder zu verbreiten.

Die Firma *bewidata* Unternehmensberatung und EDV-Service GmbH übernimmt für den Inhalt dieses Handbuches und damit im Zusammenhang stehende geschäftliche Vorgänge keinerlei Garantie. Das gilt auch für hierin enthaltene Fehler und möglicherweise dadurch entstehende Fehlfunktionen in der Arbeit mit den hier beschriebenen Programmen. Die *bewidata* GmbH behält sich vor, ohne vorherige Ankündigung dieses Handbuch von Zeit zu Zeit auf den neuesten Stand zu bringen. Änderungen der Bildschirmmasken behalten wir uns ebenfalls vor.

**Hinweis**: Alle in diesem Handbuch abgebildeten Screenshots wurden mit einem aktuellen Webbrowser wie Google Chrome, Firefox oder Microsoft Edge erstellt. Abweichungen zu anderen Browsern behalten wir uns vor.

## <span id="page-1-1"></span>**Impressum**

*bewidata* Unternehmensberatung und EDV-Service GmbH Isaac-Fulda-Allee 9 55124 Mainz Telefon 06131 63920 Telefax 06131 639266

Geschäftsführer: Hans-Jürgen Röhrig - Handelsregister Mainz HRB 4285

#### **Support Rufnummern**

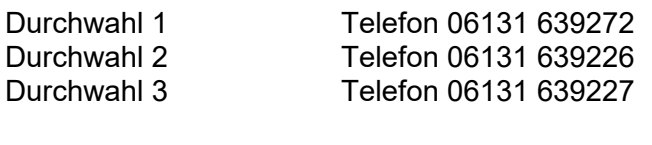

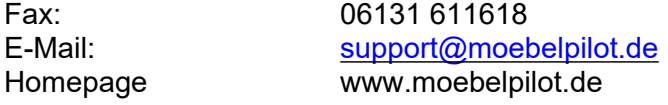

#### **Hotline Zeiten**

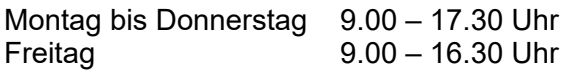

# Inhaltsverzeichnis

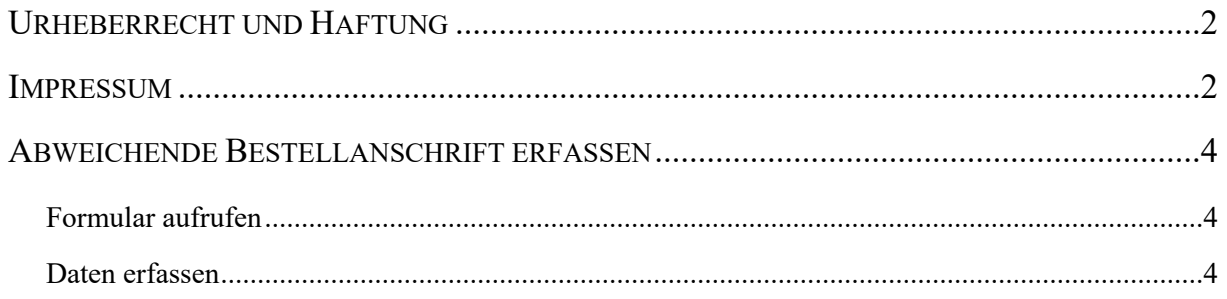

# <span id="page-3-0"></span>**Abweichende Bestellanschrift erfassen**

# <span id="page-3-1"></span>**Formular aufrufen**

<span id="page-3-2"></span>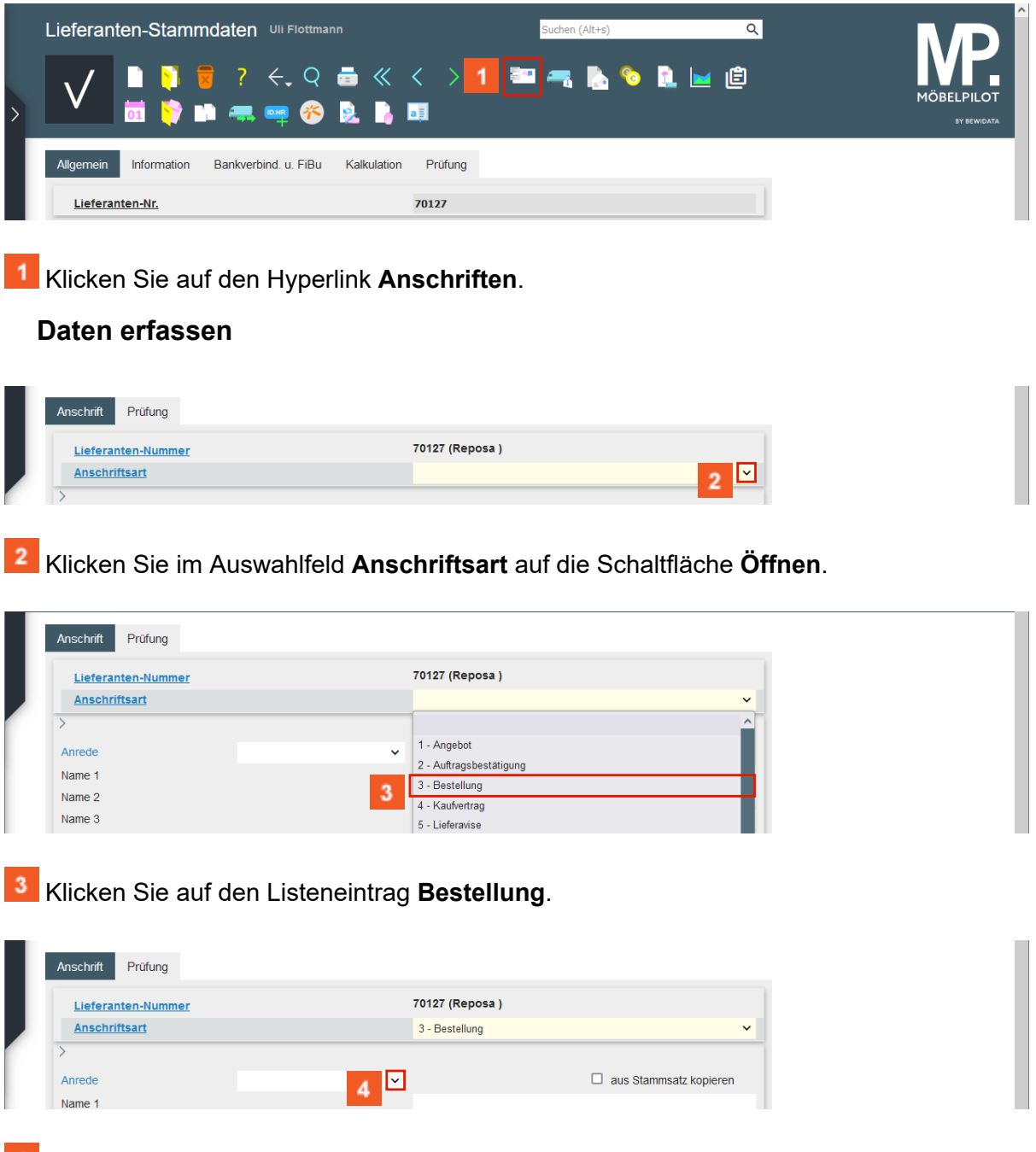

Klicken Sie im Auswahlfeld **Anrede** auf die Schaltfläche **Öffnen**.

 $\overline{\mathbf{I}}$ 

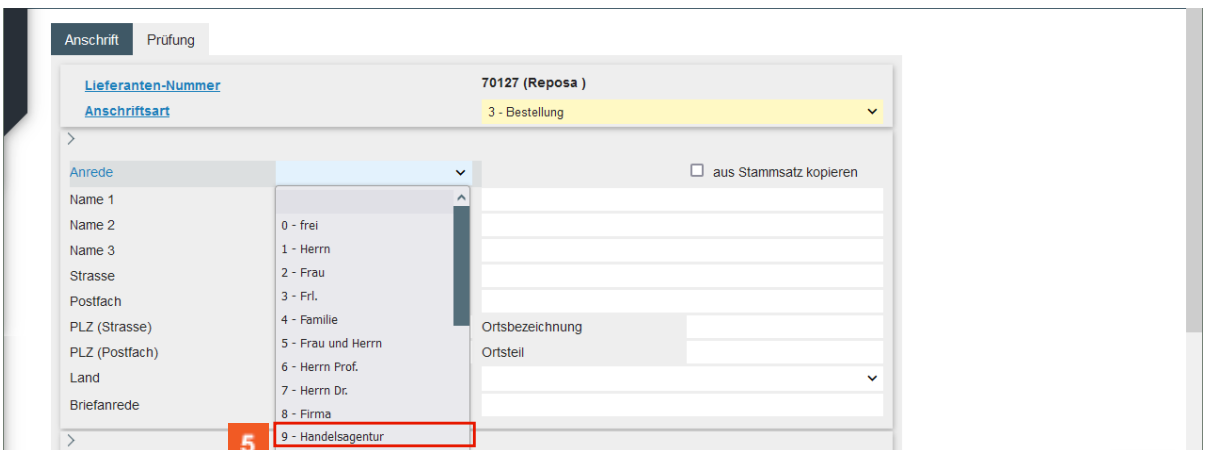

Klicken Sie auf den Listeneintrag **Handelsagentur**.

Fehlende Anrede-Parameter können von berechtigten Anwendern\*innen in den Anwendungs-Parametern (Parameterbezeichnung *ANREDE*) hinterlegt werden. Bitte denken Sie dabei daran, auch eine entsprechende Briefanrede (Parameterbezeichnung *ANRTEXT*) einzupflegen.

| Lieferanten-Nummer   |                    |              | 70127 (Reposa)                 |                               |
|----------------------|--------------------|--------------|--------------------------------|-------------------------------|
| <b>Anschriftsart</b> |                    |              | 3 - Bestellung<br>$\checkmark$ |                               |
|                      |                    |              |                                |                               |
| Anrede               | 9 - Handelsagentur | $\checkmark$ |                                | $\Box$ aus Stammsatz kopieren |
| Name 1               |                    | 6            |                                |                               |
|                      |                    |              |                                |                               |

Klicken Sie auf das Eingabefeld **Name 1**.

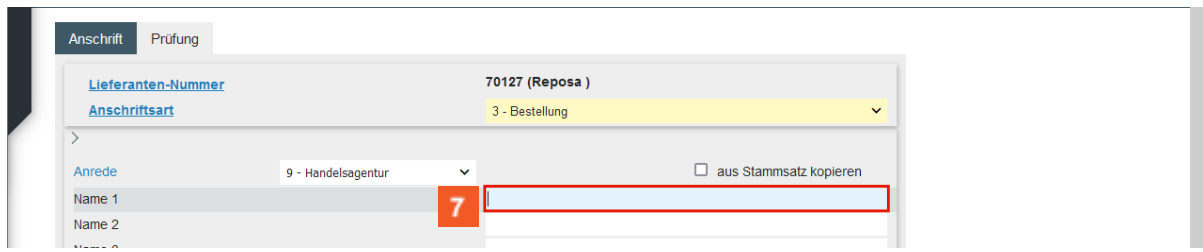

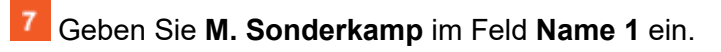

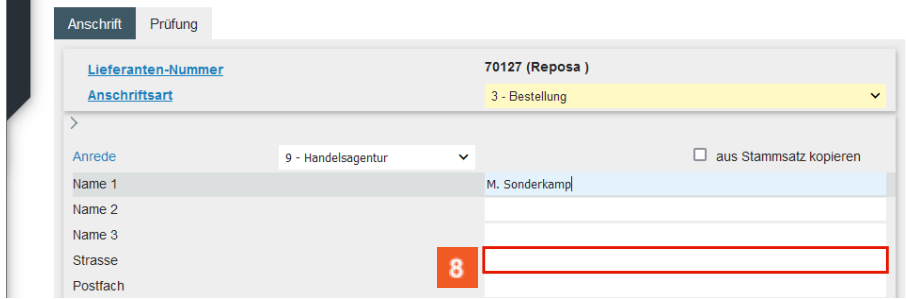

Klicken Sie auf das Eingabefeld **Strasse**.

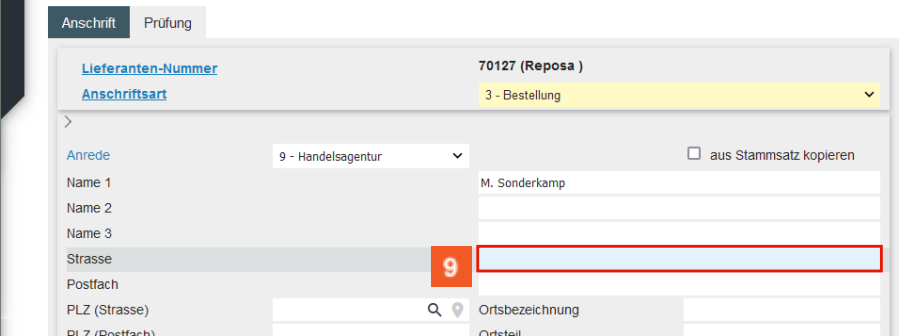

# Geben Sie **Viktoriastr. 329** im Feld **Strasse** ein.

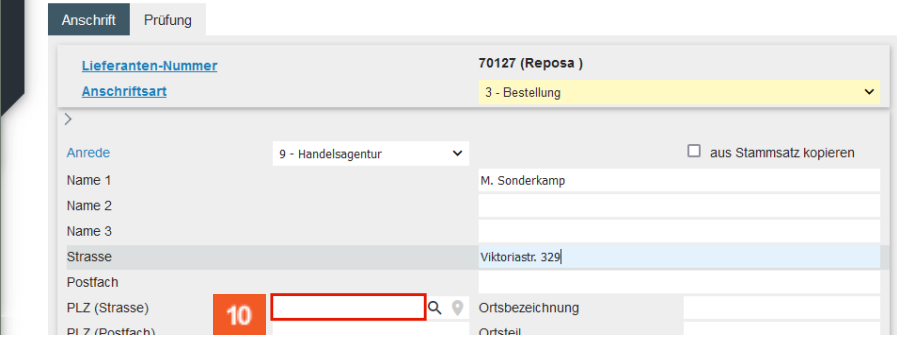

 $10<sub>10</sub>$ 

#### Klicken Sie auf das Eingabefeld **PLZ (Strasse)**.

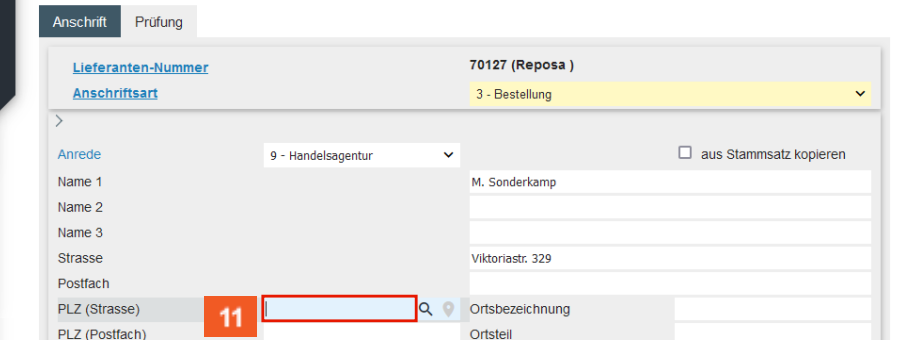

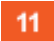

## Geben Sie **45772** im Feld **PLZ (Strasse)** ein.

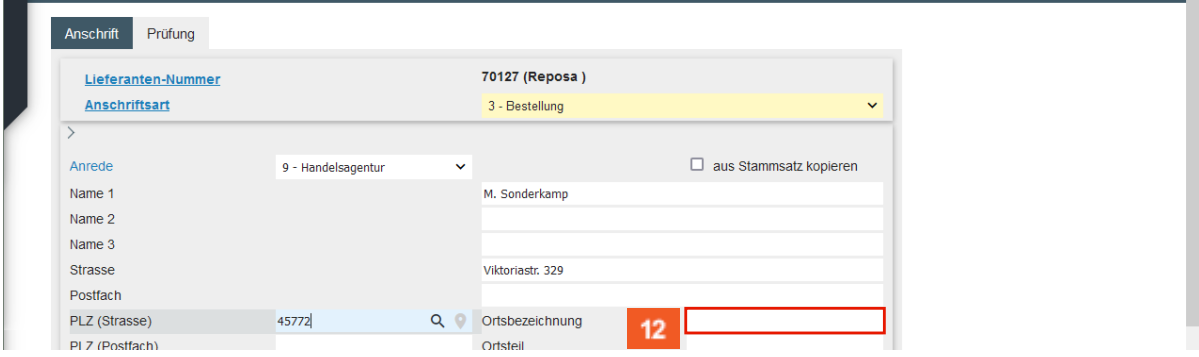

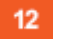

Klicken Sie auf das Eingabefeld **Ortsbezeichnung**.

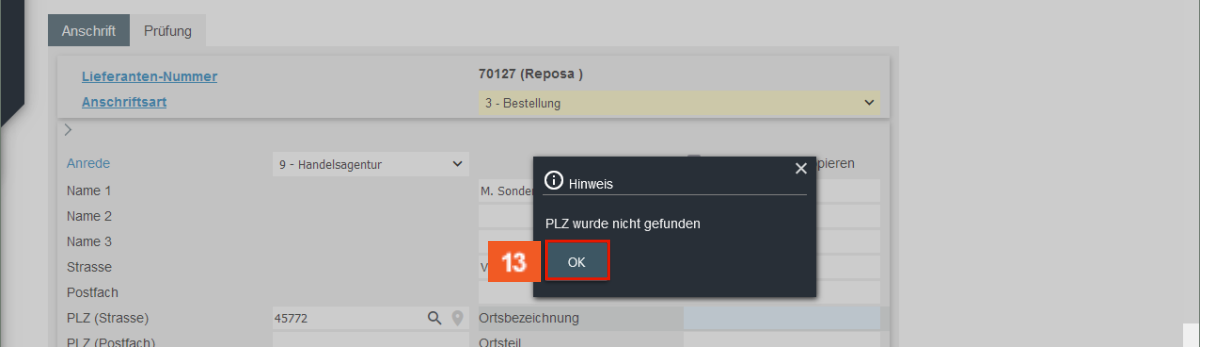

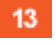

 $\bigodot$ 

Klicken Sie auf die Schaltfläche **OK**.

Wird die erfasste Postleitzahl zum ersten Mal eingepflegt, erscheint dieser Hinweis. Nach dem Speichern des Datensatzes schreibt MÖBELPILOT die Postleitzahl in das interne PLZ-Verzeichnis. Ab diesem Zeitpunkt wird die Postleitzahl automatisch mit der Ortsangabe ergänzt.

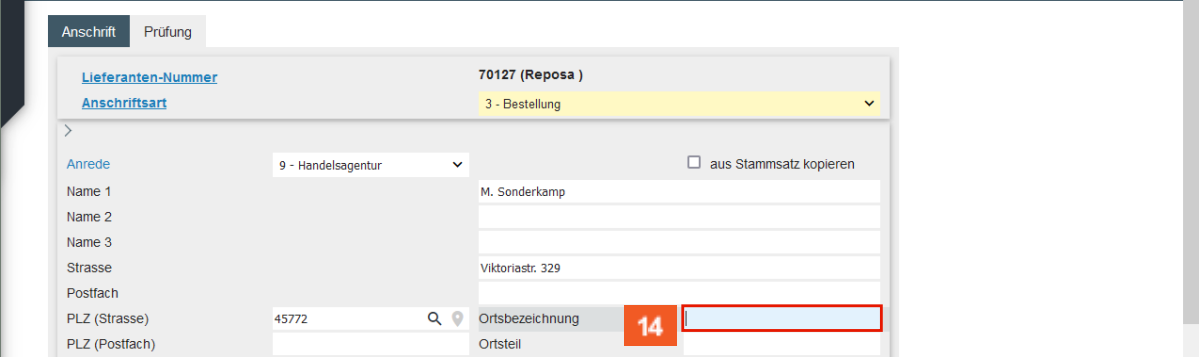

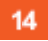

Geben Sie **Marl** im Feld **Ortsbezeichnung** ein.

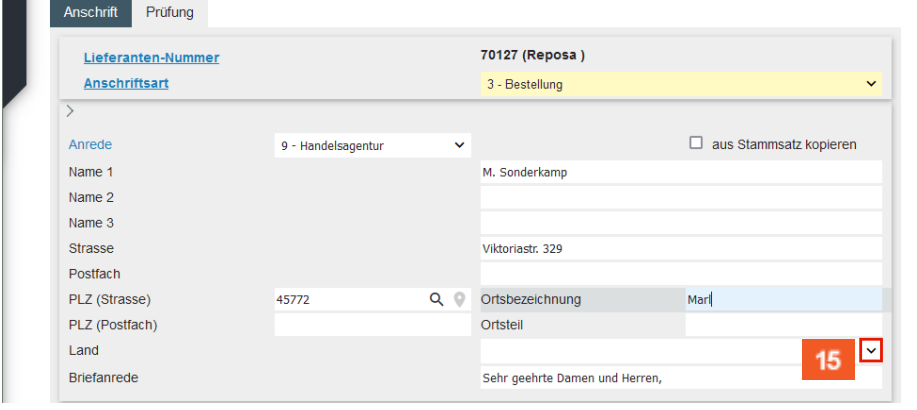

15 Klicken Sie im Auswahlfeld **Land** auf die Schaltfläche **Öffnen**.

| Lieferanten-Anschriften Uli Flottmann       |                    | Suchen (Alt+s)                                                                                                    | Q                                |
|---------------------------------------------|--------------------|----------------------------------------------------------------------------------------------------|----------------------------------|
| Prüfung<br><b>Anschrift</b>                 | 16                 | AT - Österreich<br>BE - Belgien<br>CH - Schweiz<br>CZ - Tschechische Republik<br>DE - Deutschland<br>DK - Dänemark | <b>MÖBELPILOT</b><br>BY BEWIDATA |
| Lieferanten-Nummer<br><b>Anschriftsart</b>  |                    | EE - Estland<br>ES - Spanien<br>FR - Frankreich                                                                    |                                  |
| $\checkmark$<br>Anrede                      | 9 - Handelsagentur | $\Pi$ - Italien<br>$\checkmark$<br>LI - Liechtenstein                                                              |                                  |
| Name 1<br>Name 2                            |                    | LU - Luxemburg<br>NL - Niederlande                                                                                 |                                  |
| Name 3<br>Strasse                           |                    | NO - Norwegen<br>PL - Polen<br>PT - Portugal                                                                       |                                  |
| Postfach<br>PLZ (Strasse)<br>PLZ (Postfach) | 45772              | SE - Schweden<br>Q <sub>o</sub><br>SI - Slowenien                                                                  | $\checkmark$                     |
| Land                                        |                    |                                                                                                    | $\checkmark$                     |
| <b>Briefanrede</b>                          |                    | Sehr geehrte Damen und Herren,                                                                                     |                                  |

 $16$ 

 $\bigodot$ 

 $17<sub>z</sub>$ 

Klicken Sie auf den Listeneintrag **Deutschland**.

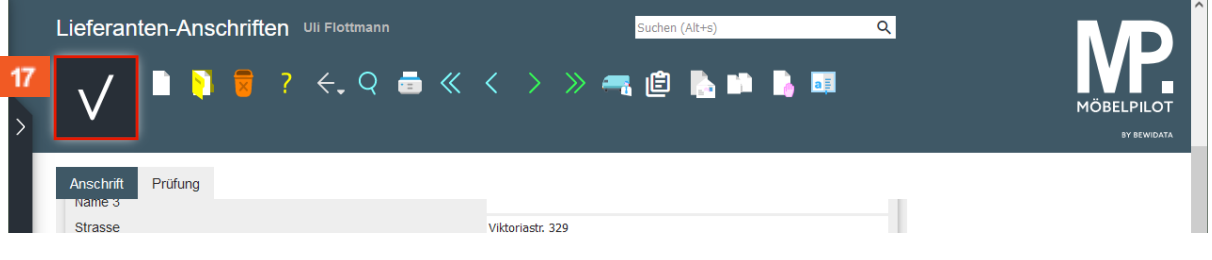

Vergessen Sie nicht, die Angaben zur *Telefon-* und *Telefax-Nummer* einzupflegen. Abschließend sollten Sie auch die *E-Mail-Adresse* hinterlegen und den *Belegversand* bestimmen.

Klicken Sie auf die Schaltfläche **Speichern (F12)**.

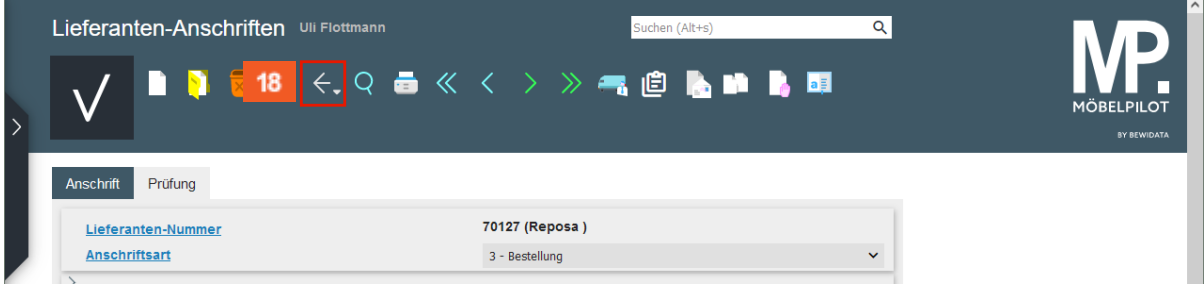

18 Klicken Sie auf die Schaltfläche **Zurück (Strg+R)**.

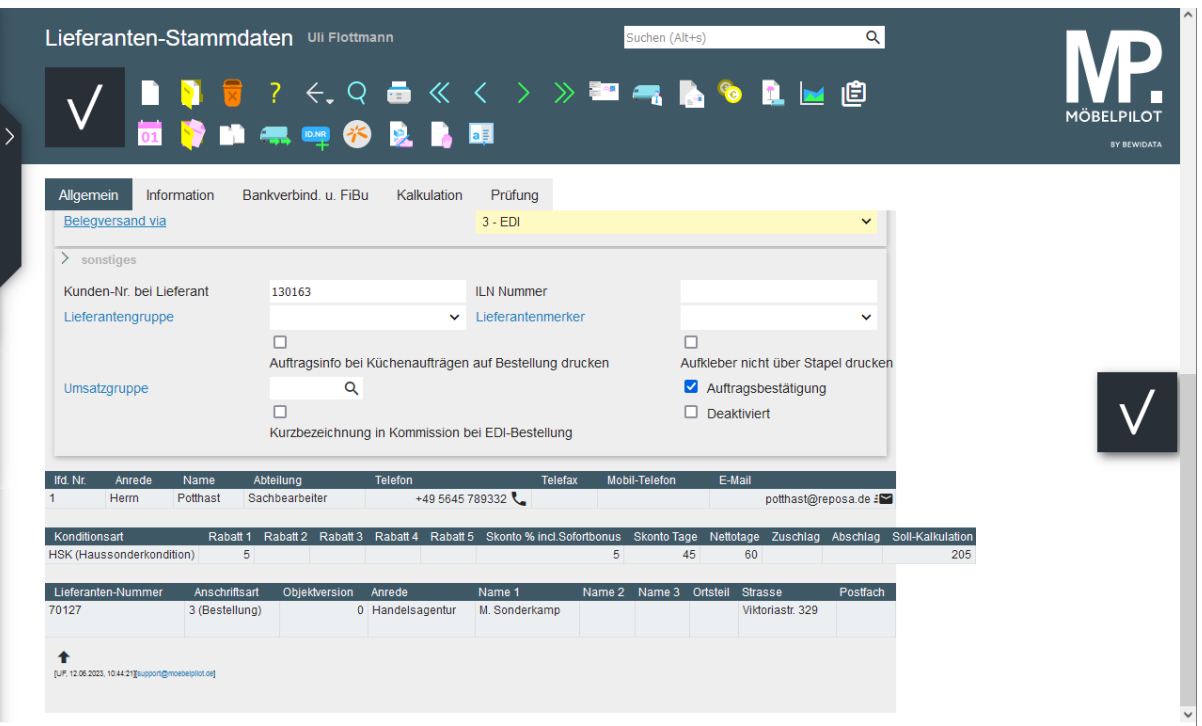

 $\bigodot$ 

Die eingepflegten Lieferanten-Anschriften werden auf allen Seiten des Stammblattes eingeblendet.